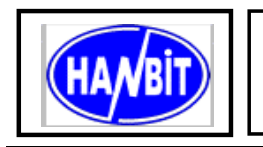

**40Pin Flash Disk Module Min.8MB ~ Max.512MB, True IDE Interface Mode, 3.3V / 5.0V Operating Part No**. **HFDOM40B-xxxSx**

# **1. PRODUCT OVERVIEW**

### **GENERAL DESCRIPTION**

The HFDOM40B-xxxSx series 40Pin Flash Disk Module is a flash technology based with True IDE interface flash memory card. It is constructed with flash disk controller chip and NAND-type (Samsung) flash memory device. The HFDOM40B-xxxSx series operates in both 3.3-Volt and 5.0-Volt power supplies. It comes in capacity of 8, 16, 32, 64, 128, 192, 256 MB and up to 512 MB formatted 40Pin type .

By optimizing flash memory management, the life of this HFDOM40B-xxxSx series can be extended to its maximum level. Because the ECC function is included, the correctness of data transfer between the HFDOM40B-xxxSx series and a True IDE compatible interface device can be guaranteed.

The HFDOM40B-xxxSx series is fully compatible with applications such as CPU card / board, set top box, industry / military PC / Notebook, security equipment, measuring instrument and embedded systems.

# **FEATURES**

- True IDE compatible host interface
- Direct plug in for 3.5" IDE Connectors
- 40 pin 2.54mm IDE Connector
- Very high performance, very low power consumption
- Automatic error correction
- Support 3 power save mode : stop/idle/active
- Support for CIS implemented with 256 bytes of attribute memory
- 3.3V/5.0V operation voltage
- Host data transfer rate : 20MB/s
- Flash data transfer rate : 10MB/s
- Host Interface bus width : 8/16 bit Access
- Flash Interface bus width : 8 bit Access
- Capacity : Min. 8MB ~ Max. 384MB
- MTBF : 1,000,000 hours, minimum 30,000 insertions
- Operating vibration : 15G peak to peak maximum
- Operating shock : 1,000G maximum

# **PRODUCT SPECIFICATIONS**

#### **Capacities :**

8**,** 16, 32, 64, 128, 192, 256 and up to 512 MB (formatted)

**Operating Voltage :** 3.3V / 5.0V  $\pm$ 10%

#### **Power consumptions :**

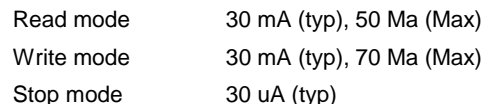

#### **Environment conditions :**

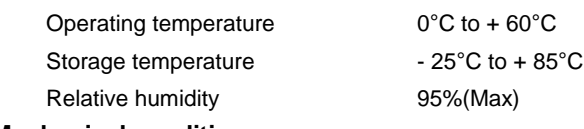

# **Mechanical conditions : Wechanical conditions :**<br>Weight : Maximum 9.0g

# **ELECTRICAL SPECIFICATIONS**

### **Table 1.1 Absolute Maximum Ratings**

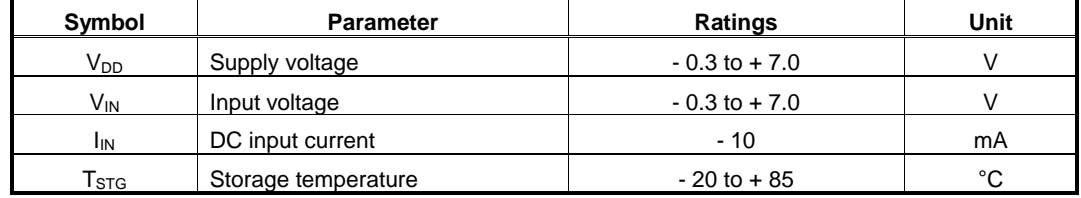

### **Table 1.2 Recommended Operating Conditions**

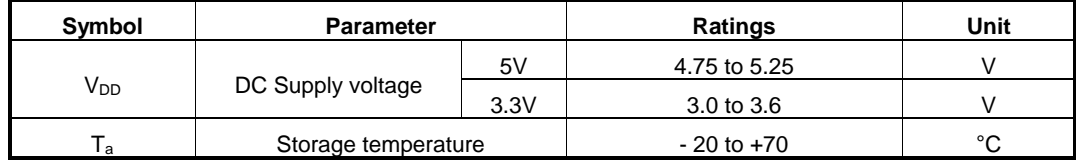

### **Table 1.3 DC Characteristics**

(Ta=0°C to 70°C,  $V_{DD}$ =3.0 to 5.3V)

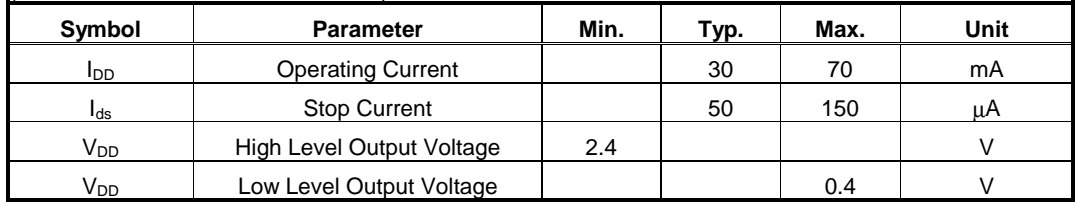

# **CAPACITY SPECIFICATIONS**

#### **Table 1.4 Capacity Specifications**

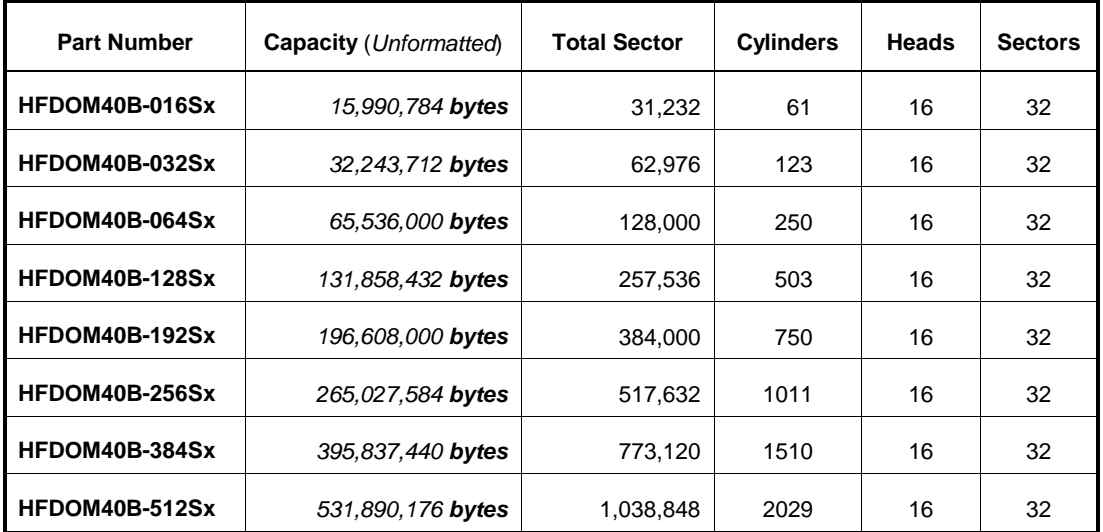

# **PHYSYCAL SPECIFICATIONS**

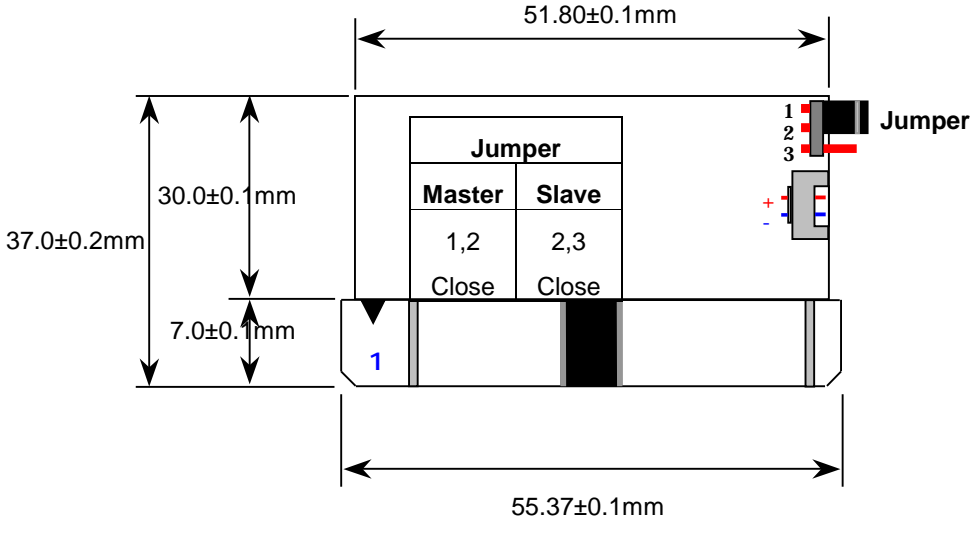

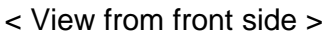

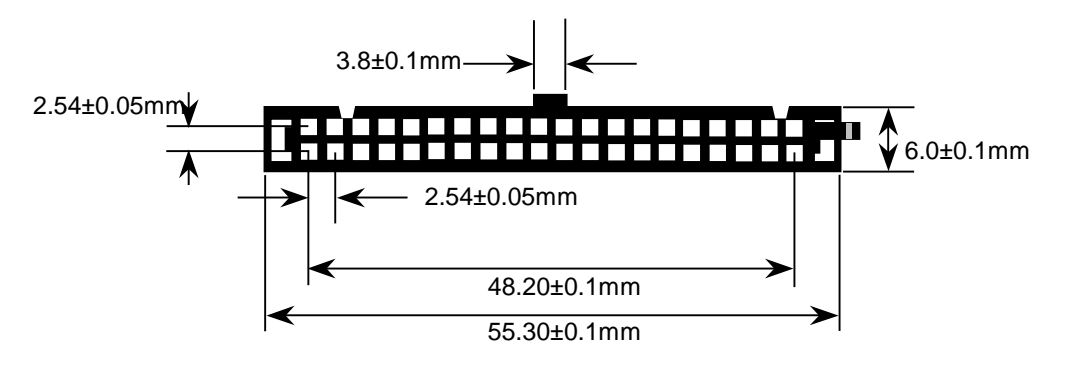

< View from connector side >

**Figure 1.1 40 pin Type Flash Disk Module Dimensions**

## **INSTALLTION GUIDE**

#### **1) Setting Method**

- ① Make sure your computer is turned off before you open the case.
- ② Plug the carefully into the 40pin IDE slot on your computer. **Caution:** Make sure to align pin1 on host adapter interface connector with pin 1 on your Flash Disk Module. Pin 1 is indicated by a triangle on the Flash Disk Module connector.
- ③ The Flash Disk Module is used power connector cable of the computer. **Caution:** If you need to remove your Flash Disk Module, use both hands to pull it out carefully.
- ④ Check all cable connections and then replace your computer cover.

### **2) BIOS setting Method**

Before you format or partition your new drive, you must configure your computer's BIOS so that the computer can recognize your new drive.

- ① Turn your computer on. As your computer start up, watch the screen for a message describing how to run the system setup program on the screen (sometimes called BIOS or CMOS setup). This is usually done by pressing a special key, such as **Delete**, **Esc** or **F1** during startup. See your computer manual for details. Press the appropriate key to run the system setup program.
- ② *If your BIOS provides automatic drive detection (an "AUTO" drive type), select this option.* ( **We recommend to use Normal / CHS mode to partition your Flash Disk Module to get the maximum formatted capacity.** )

This allows your computer to configure itself automatically for your new drive.

*If your BIOS dose not provide " AUTO" drive detection, select "User-defined" drive setting and enter the CHS values from the table.* BIOS Settings (see specification) Capacity Cylinders Heads Sectors(unformatted)

③ Save the settings and exit the System Setup program. ( your computer will automatically reboot ) After you configure your computer, you can use the standard DOS commands to partition and format your Flash Disk Module, as described below.

### **3) Formatting Method**

To partition your new Flash Disk Module with Microsoft DOS program :

- ① Insert a bootable DOS diskette into your diskette drive and restart your computer.
- ② Insert a DOS program diskette that contains the **FDISK.EXE** and **FORMAT.COM** programs into your diskette drive. Use the same DOS version that is on your bootable diskette. At the **A:\ >** prompt, type **" FDISK"** and press **Enter***.*
- ③ Select **" Create DOS partition or logical DOS drive"** by pressing **1**. Then press **Enter**.
- ④ Select **" Create primary DOS partition"** by pressing **1** again. Then press **Enter**. Create your first drive partition. If you are creating a partition that will be used to boot your computer (drive C), make sure that the partition is marked active.
- ⑤ Create an extended partition and additional logical drives as necessary, until all the space on your new hard drive has been partitioned.
- ⑥ When the partitioning is complete, **FDISK** reboots your computer.
- **Caution:** Make sure to use the correct drive letters so that you do not format a drive that already contains data.
- ⑦ At the **A:\ >** prompt, type **" format c:/s"** , where **c** is the letter of your first new partition, Repeat the format process for all the new partitions you have created.
- ⑧ After you format your drive, it is ready to use.

# **2. PIN INFORMATION**

# **PIN ASSIGNMENTS AND PIN TYPE**

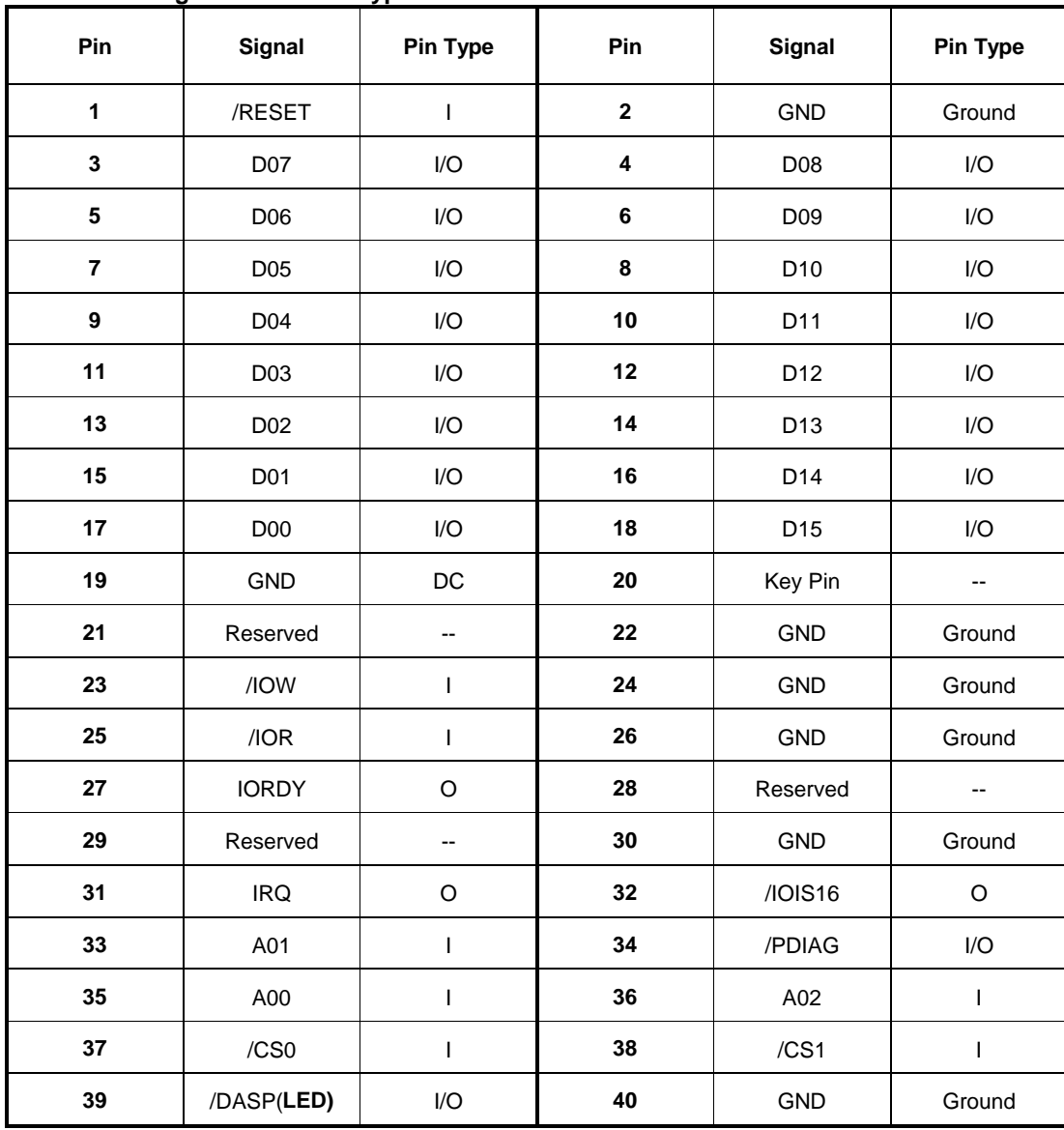

**Table 2.1 Pin Assignment and Pin type**

# **Signal Descriptions**

### **Table 2.2 Signal Descriptions**

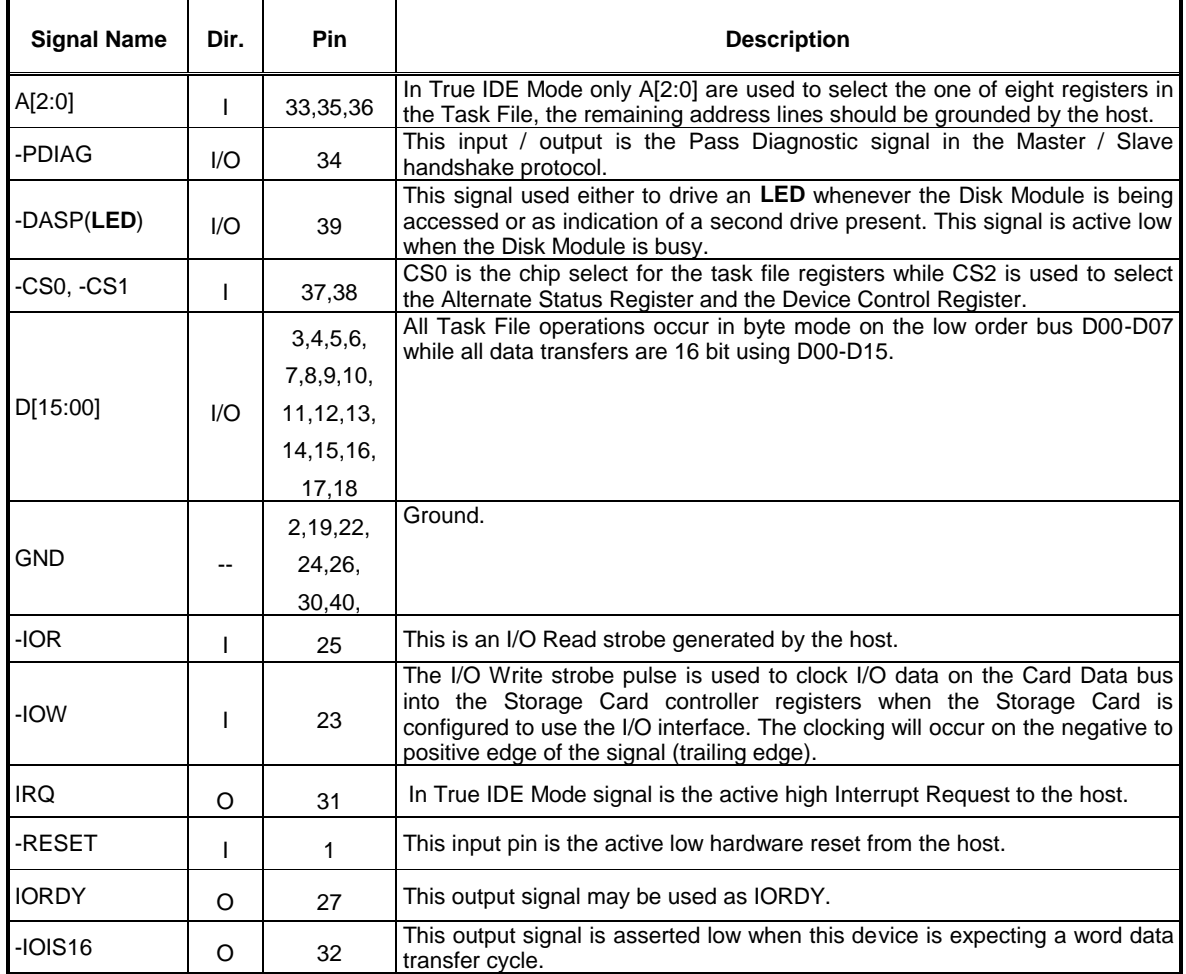

# **BLOCK DIAGRAM**

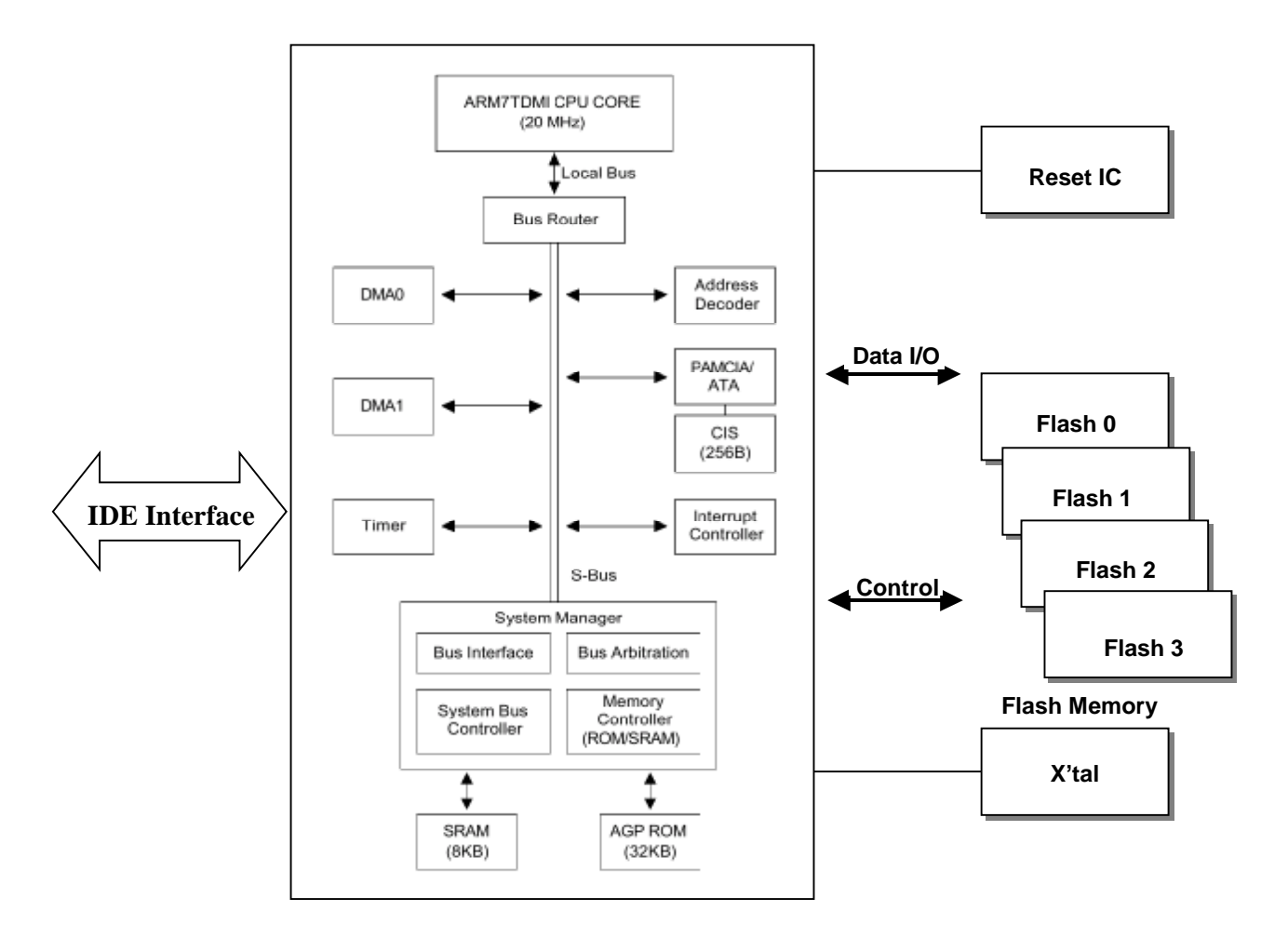

**CONTROLLER**

**Figure 2.1 Flash Disk Module Block Diagram**

# **3. INTERFACE BUS TIMING**

## **ACCESS SPCIFICATIONS**

### **IDE MODE I/O ACCESS SPECIFICATIONS**

In this True IDE Mode the Flash Disk Module protocol and configuration are disabled and only I/O operations to the Task File and Data Register are allowed. In this mode no Memory or Attribute Registers are accessible to the host.

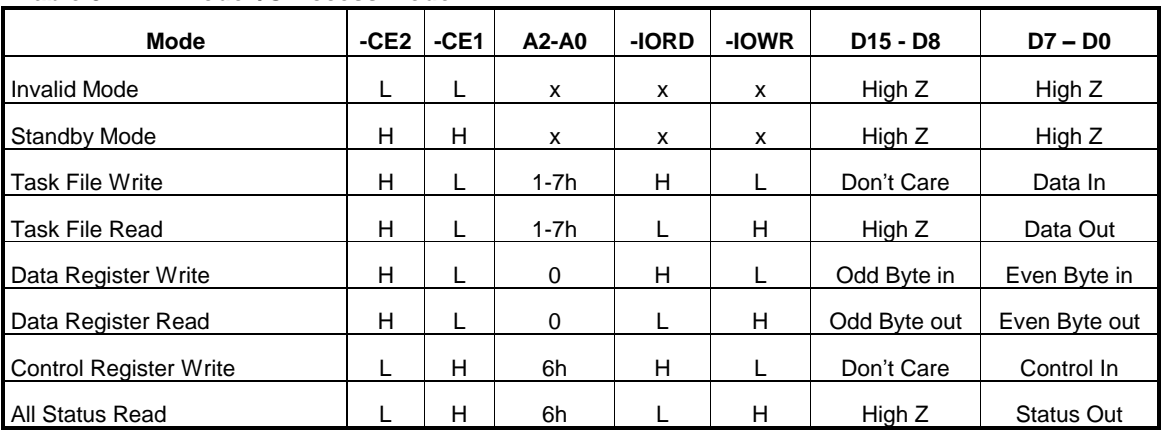

#### **Table 3.1 IDE Mode I/O Access Mode**

### **Table 3.2 IDE Mode I/O Read Timing**

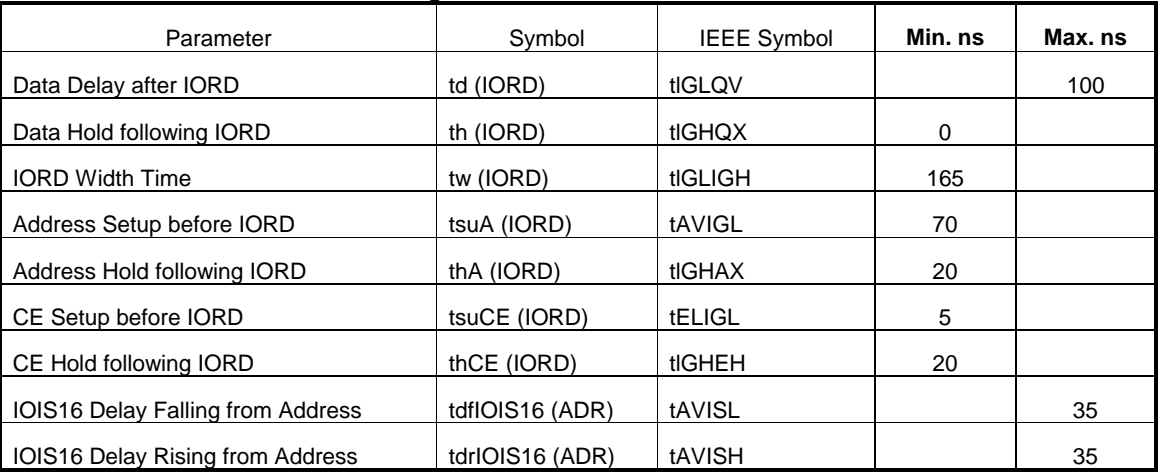

**NOTE:** The maximum load on -IOIS16 is 1 LSTTL with 50pF total load. All times are in nanoseconds. Minimum time from

–WAIT high to -IORD high is 0nsec, but minimum -IORD width must still be met.

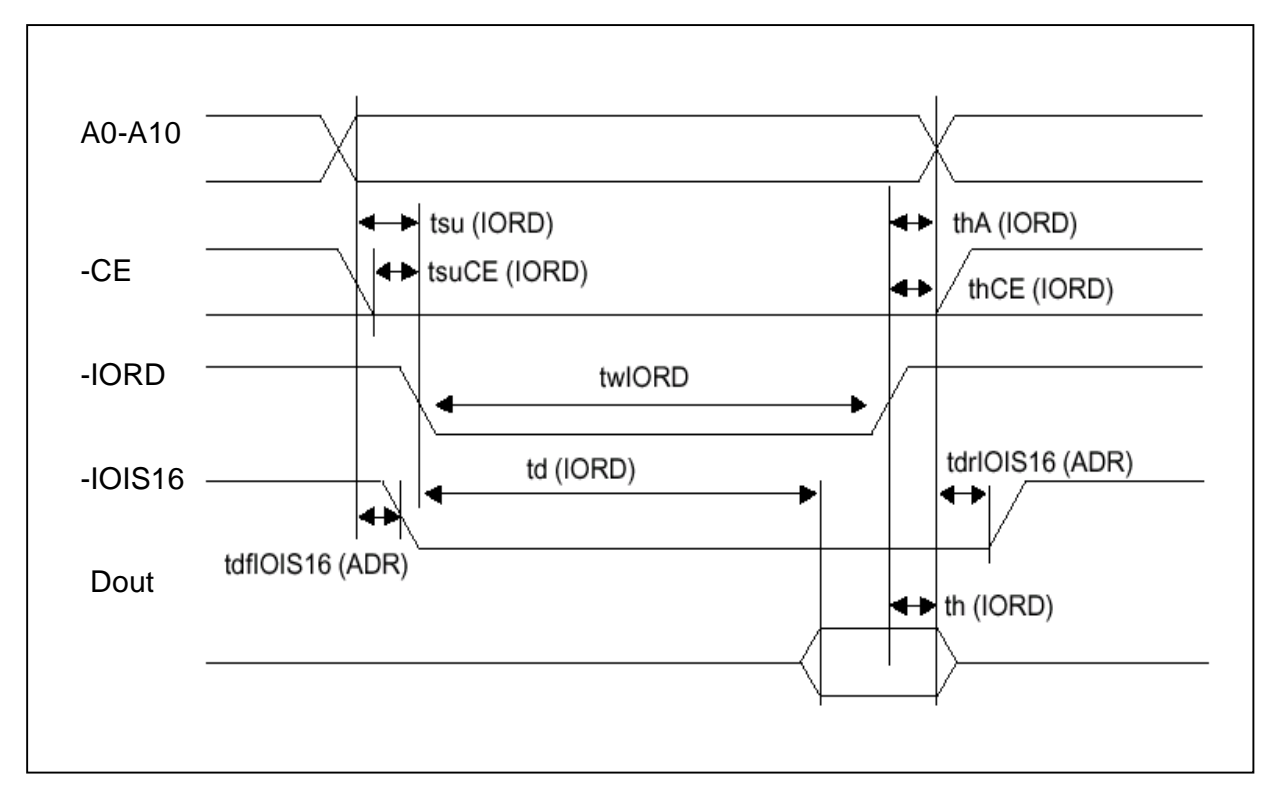

**Figure 3.1 IDE Mode I/O Read Timing Example**

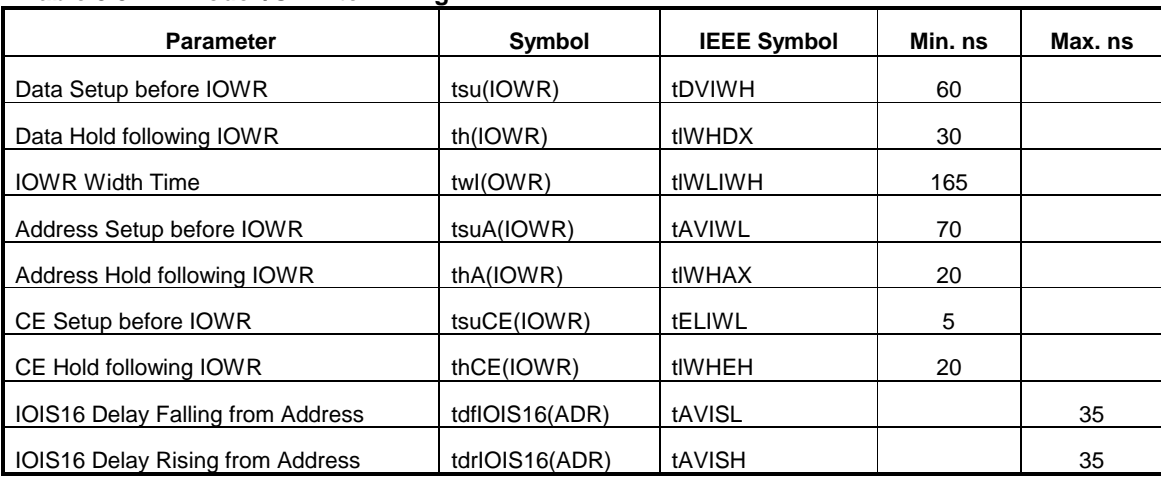

### **Table 3.3 IDE Mode I/O Write Timing**

**NOTE:** The maximum load on -IOIS16 is 1 LSTTL with 50pF total load. All times are in nanoseconds. Minimum time from

-WAIT high to -IOWR high is 0nsec, but minimum -IOWR width must still be met.

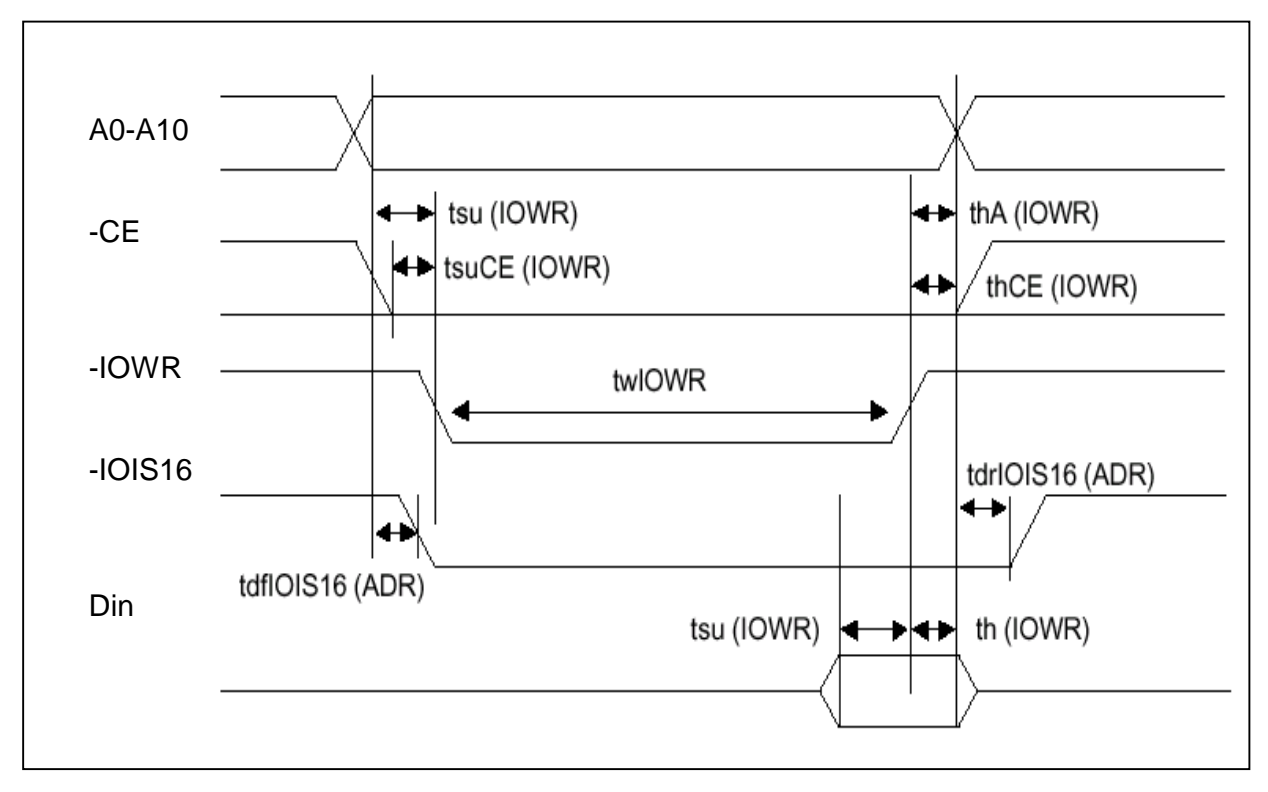

**Figure 3.2 IDE Mode I/O Write Timing Example**

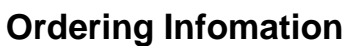

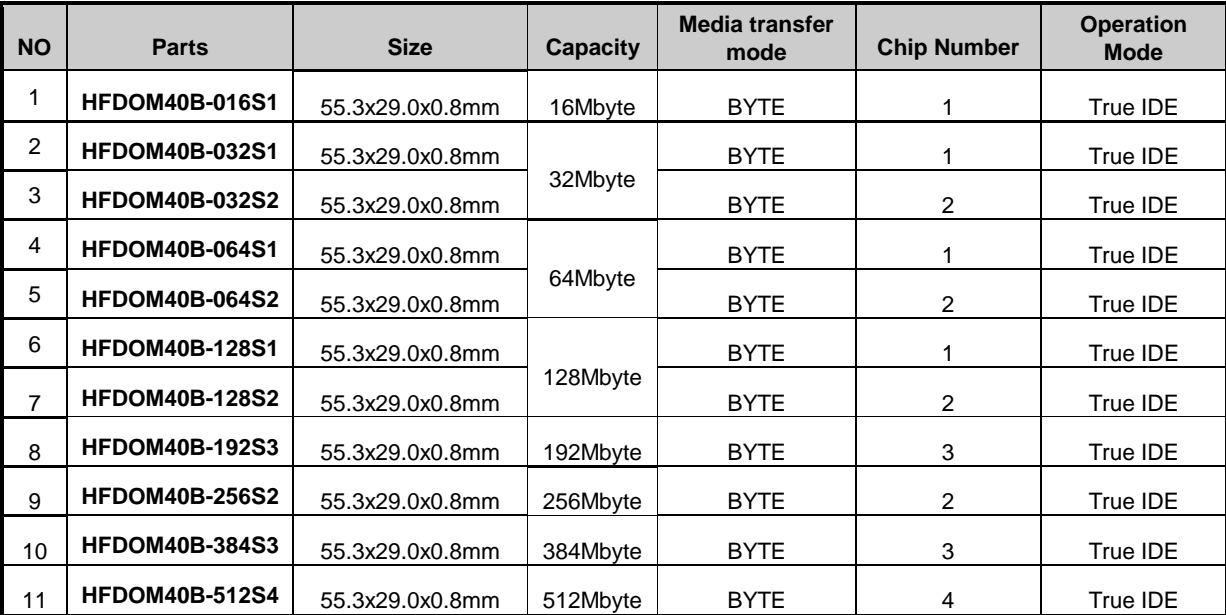